# ةزهجأ RV160W RV260W تاحيملت ءادألا ةيكلساللا Ï

## الهدف

تمت كتابة هذا المقال للشركات أو المؤسسات الصغيرة التي تهدف إلى زيادة موثوقية وسرعة شبكتها المحلية اللاسلكية (WLAN(. تركز هذه المقالة على ثلاثة نصائح سريعة لتحسين الأداء أو الموثوقية باستخدام الأجهزة .RV160W/RV260W طراز

### المتطلبات

- RV160W الطراز●
- RV260W الطراز●

#### المقدمة

بما أن المعيار اللاسلكي قد تطور مع مرور الوقت، يتم إضافة الميزات التي تعمل على توسيع إمكانات الأجهزة. يتيح الاستفادة من هذه الميزات إنشاء شبكة محلية لاسلكية (WLAN (أكثر موثوقية وسرعة. التلميحات الثلاث التي سنقوم بتغطيتها في هذه المقالة هي كالتالي:

> .1 انبثاق الإطار .2 إدارة القنوات .3 مو-ميمو

### تلميح 1 - هل يمكننا زيادة الأداء من هذا الجهاز؟ انبثاق الإطار

لقد فهمتموها. خيار آخر يمكنك إتاحته هو حالة اندفاع الإطار. تزيد حالة اندفاع الإطارات من السرعة عن طريق إزالة التكاليف الإضافية أو من خلال الإجراءات الرسمية لنقل البيانات. تتضمن الإطارات التي تحمل بيانات ثلاثة مكونات رئيسية: رأس البيانات، البيانات الحقيقية المرسلة، وفحص التكامل لتلك البيانات. تعرف الرأس المرسل، والمستلم، والبيانات التي يمكن توقعها. يعمل التحقق من السلامة كتحقق لم يتم العبث به في نقل البيانات. البيانات هي بالضبط كذلك، بيانات صورة أو فيديو أو نص، إلخ.

الآن دعنا نقول أنك ترسل فيديو عن جرو يصارع للبقاء مستيقظا. عبر شبكتك اللاسلكية، يتم تقسيم ملف الفيديو هذا إلى أجزاء أصغر ويتم نقله عبر الشبكة كالمعتاد. عادة، لا يزال كل جزء من هذا الفيديو يحتوي على رأس، البيانات وفحص التكامل. والذي يمكن أن يضيف الكثير من الوقت لإرسال الفيديو بالكامل. انبثاق الإطار هو وسيلة لقول: أعلم أنك ترسل فيديو، ولا تحتاج لإخباري عن كل حزمة. سوف أتعرف على جرو محبوب حين أرى جرو. خلال مسار نقل الفيديو بأكمله، ستوفر الوقت وتكسب السرعة عن طريق تفجير الإطارات.

لتمكين وضع اندفاع الإطارات على W260RV/W160RV لديك، اتبع الخطوات التالية.

الخطوة 1. انقر على **لاسلكي،** ثم **إعدادات متقدمة**.

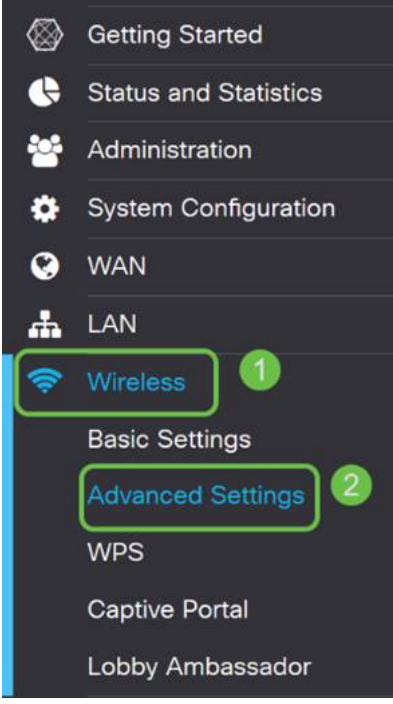

الخطوة .2 في أعلى صفحة الإعدادات المتقدمة، يكون الخيار الأول لكل من 2.4 ج و 5 ج هو اندفاع الإطار. حدد مربع **تمكين** كليهما.

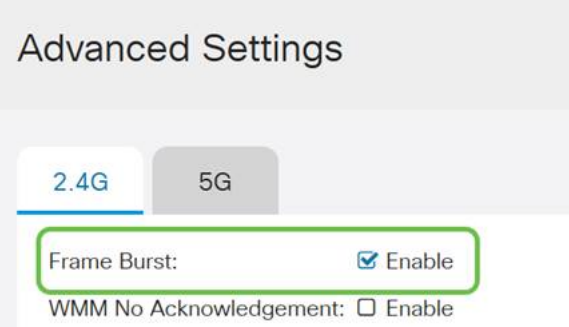

الخطوة 3. بعد إتاحة **تفجير الإطار،** انقر زر تطبيق الوامض في الزاوية اليمنى العليا من الشاشة.

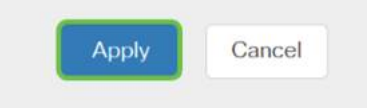

## تلميح 2 - ماذا لو كان WiFi غير موثوق به؟ إدارة القنوات

إذا وجدت أن الموجه اللاسلكي الخاص بك قد أصبح غير واضح المعالم وبوابة إنترنت لا يمكن الاعتماد عليها، فيلزمك إجراء المزيد من التحقيقات. إذا كنت قادرا على إستخدام محلل نطاق، ستتمكن من معرفة ما إذا كان هناك إستخدام قناة عالية أو تفاعلات أخرى. ستحدد نتائج التحليل ما هي تحديدات النطاق الترددي للقناة أو القناة التي ستقوم بتغييرها يدويا. على سبيل المثال، القنوات المشغولة بعدد من نقاط الوصول اللاسلكية الأخرى من المؤسسات أو الشركات المحيطة هي القنوات التي تريد تفاديها. يمكن أن يساعد تغيير القناة اللاسلكية يدويا على W260RV/W160RV في تجنب التداخل من الأجهزة القريبة.

لاحظ أن العملية أدناه تظهر على السطح ما هو ممكن من حيث تشخيص مشكلات WiFi. علاوة على ذلك، فإن الإعداد الرسمي الموصى به للقناة والنطاق الترددي للقناة هو الإعداد تلقائي. السبب هو أن الموجه اللاسلكي سيراقب شروط الشبكة باستمرار وإذا حددت قناة يدوية، فسيظل على ذلك الإعداد. بدلا من التأقلم مع ظروف الشبكة المتطورة. إذا كنت تود أن ترى مقالات معمقة حول هذا الموضوع، فدعنا نعرف ذلك في التعليقات.

ملاحظة: هذه النصيحة موجهة للأشخاص الذين يهدفون إلى تحسين الموثوقية في بيئة تشويش عالية.

لتغيير القناة يدويا عند أستكشاف أخطاء WiFi وإصلاحها، اتبع الخطوات التالية؛

الخطوة 1. انقر فوق لاسلكي، ثم انقر فوق المربع المنسدل لعرض النطاق الترددي للقناة، ثم حدد 20 ميجاهرتز. اختم باختيار القناة .10

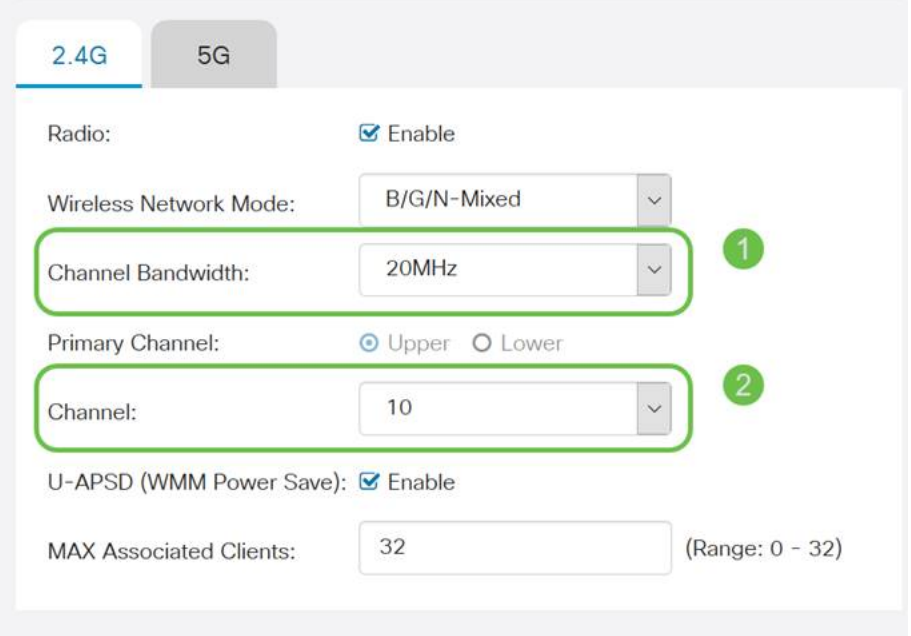

الخطوة 2. انقر الآن فوق علامة التبويب 5G، ثم انقر فوق المربع المنسدل لعرض النطاق الترددي للقناة، وحدد **40 ميجاهرتز**، واستنتج من خلال تحديد **القناة 149**.

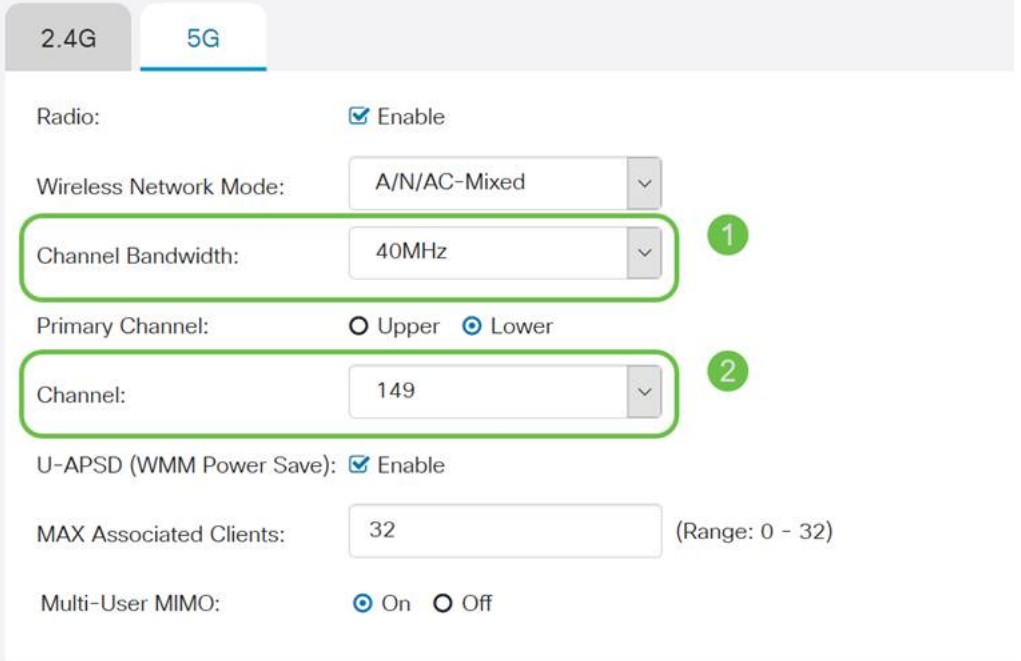

الخطوة 3. انقر زر **تطبيق** في الزاوية العلوية اليمنى لضبط التغييرات.

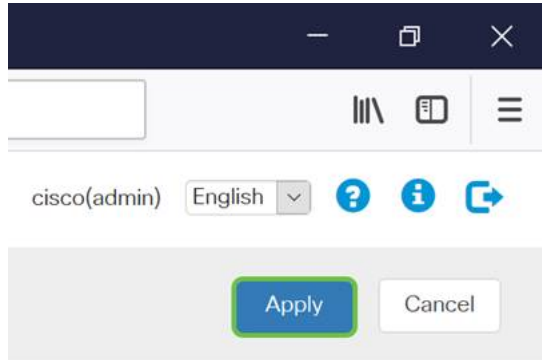

كما هو الحال دائما، قبل الخروج من جلسة الإدارة باستخدام الموجه، تأكد من النقر فوق زر حفظ الوامض في الركن الأيمن العلوي من الشاشة. سيضمن ذلك إستمرار إعداداتك من خلال عمليات إعادة التشغيل.

## تلميح 3 - كيف أمسك بجميع هؤلاء العملاء؟ تمكين MIMO-MU

إذا كنت غير مألوف مع MIMO-MU أول شيء يجب معرفته هو أنه ليس اسم شخصية مقلوبة في فيلم ديزني القادم. وهو ميزة ستساعد شبكتك اللاسلكية على أن تكون أكثر فعالية وموثوقية. ستكون هذه النصيحة مفيدة بشكل خاص إذا كنت تدعم الكثير من العملاء في منطقة أصغر.

الخطوة 1. بعد تسجيل الدخول إلى RV160W/RV260W لديك انقر فوق **لاسلكي،** ثم انقر فوق **5G** وفي أسفل هذه الصفحة، انقر فوق **فوق**.

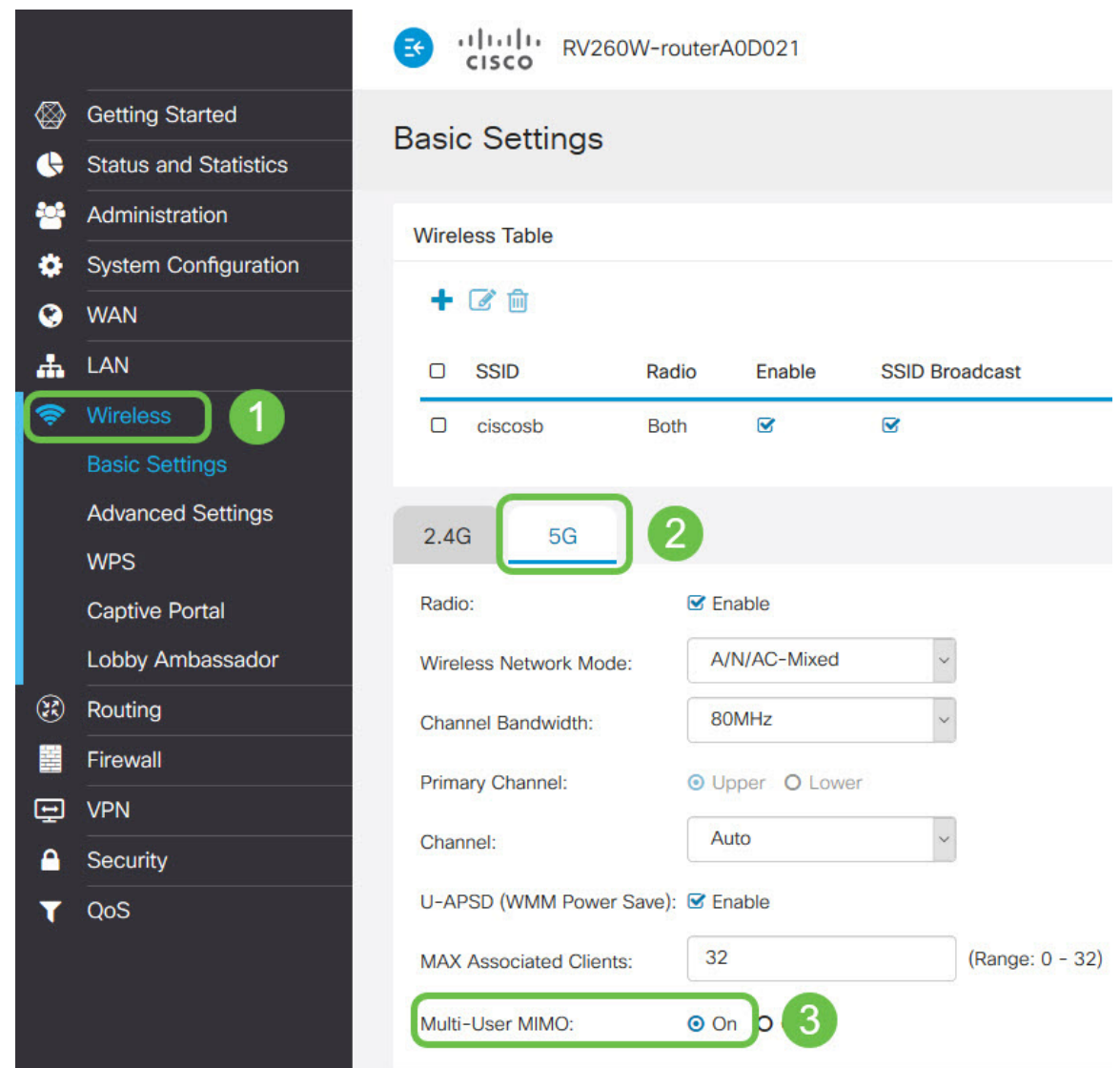

ملاحظة: تتوفر تقنية MIMO-MU كمقدمة للجهاز W260RV فقط. لاستخدام تقنية الإدخال المتعدد والإخراج

المتعدد (MIMO-MU(، يحتاج العميل/الجهاز أيضا إلى دعم معيار 802.11 2 Wave AC.

# القرار

هذه التلميحات القليلة هي خطوات أولى رائعة في تحسين الشبكة المحلية اللاسلكية (WLAN(، ولكن هناك دائما المزيد لنتعلمه والمزيد لتكوينه. لا تتردد في الخوض في موضوعات أخرى على الأجهزة طراز W260RV/W160RV. إذا وصلت إلى هذه النقطة وشعرت قليلا بخيبة أمل أنه لم يكن هناك أي فيديو لجراء نائم، [لقد حصلنا عليك.](https://www.youtube.com/watch?v=iowuTpD2Z2U)

- [دليل أستكشاف الأخطاء وإصلاحها](/content/en/us/support/docs/smb/routers/cisco-rv-series-small-business-routers/smb5857-troubleshooting-on-rv160x-and-rv260x.html)
	- <u>[تكوين مهلة جلسة العمل](/content/en/us/support/docs/smb/routers/cisco-rv-series-small-business-routers/smb5867-session-timeout-settings-on-the-rv160-and-rv260-routers.html)</u>
		- [تكوين خيارات DMZ](/content/en/us/support/docs/smb/routers/cisco-rv-series-small-business-routers/smb5875-dmz-options-for-rv160-rv260-routers.html)

ةمجرتلا هذه لوح

ةي الآلال تاين تان تان تان ان الماساب دنت الأمانية عام الثانية التالية تم ملابات أولان أعيمته من معت $\cup$  معدد عامل من من ميدة تاريما $\cup$ والم ميدين في عيمرية أن على مي امك ققيقا الأفال المعان المعالم في الأقال في الأفاق التي توكير المالم الما Cisco يلخت .فرتحم مجرتم اهمدقي يتلا ةيفارتحالا ةمجرتلا عم لاحلا وه ىل| اًمئاد عوجرلاب يصوُتو تامجرتلl مذه ققد نع امتيلوئسم Systems ارامستناه انالانهاني إنهاني للسابلة طربة متوقيا.